### **Releasenotes OWB versie 1.7**

# **OpenWave-DATABASE 3.1.10**

# **LET OP: Bij deze versie moet iedereen en nieuwe pin unlockcode inbrengen indien 2-factor.**

#### **Belangrijkste features in deze release**:

- Handleiding voor applicatiebeheerders. https://doc.open-wave.nl/
- Standaardlist/detail/insert/delete voor standaardbrontabellen
- Audittrail
- Rechten
- Checklisten
- Groepzaken
- Email naar Bagbeheerder
- StUF Zaak/dms koppeling
- Messagelog

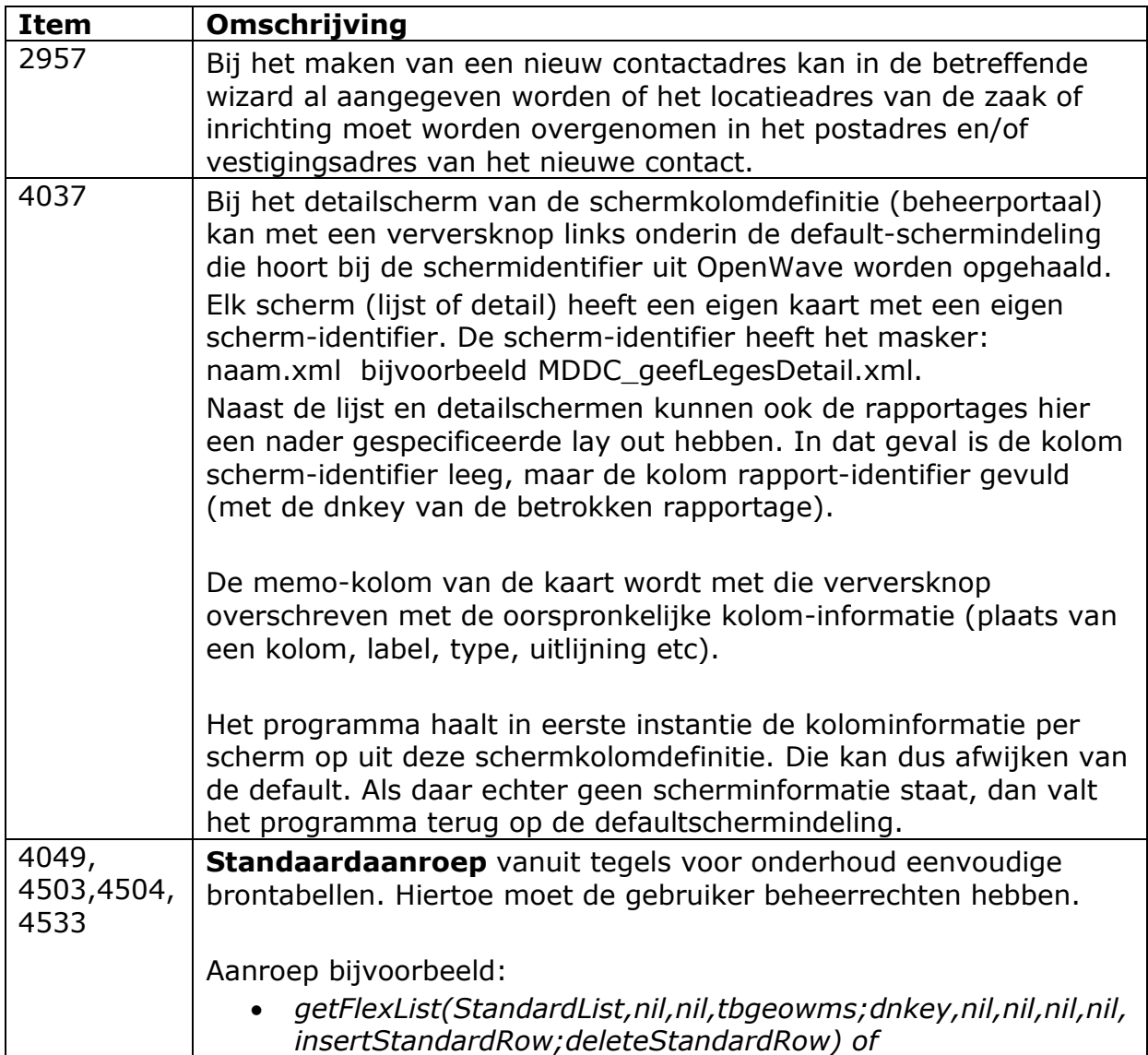

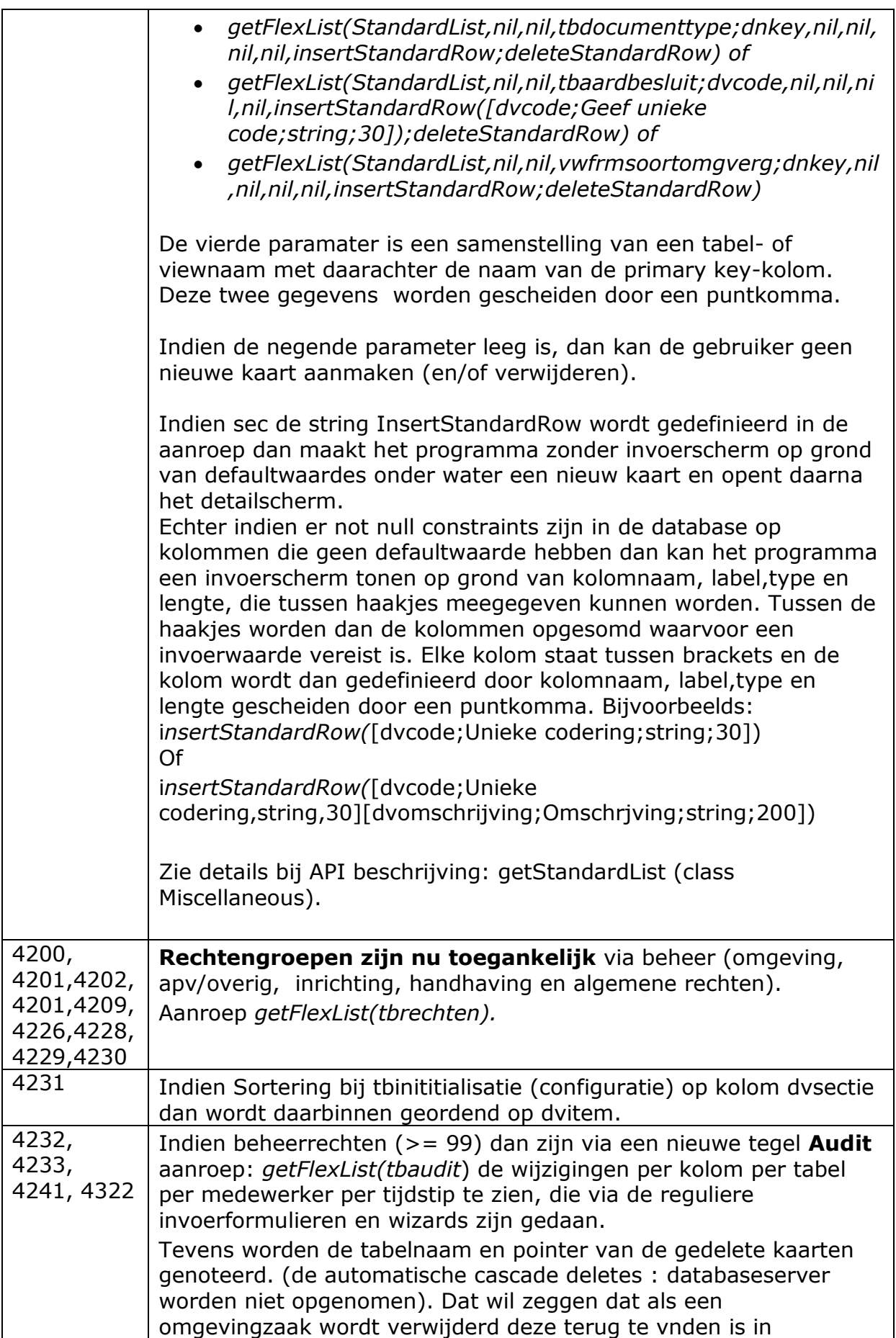

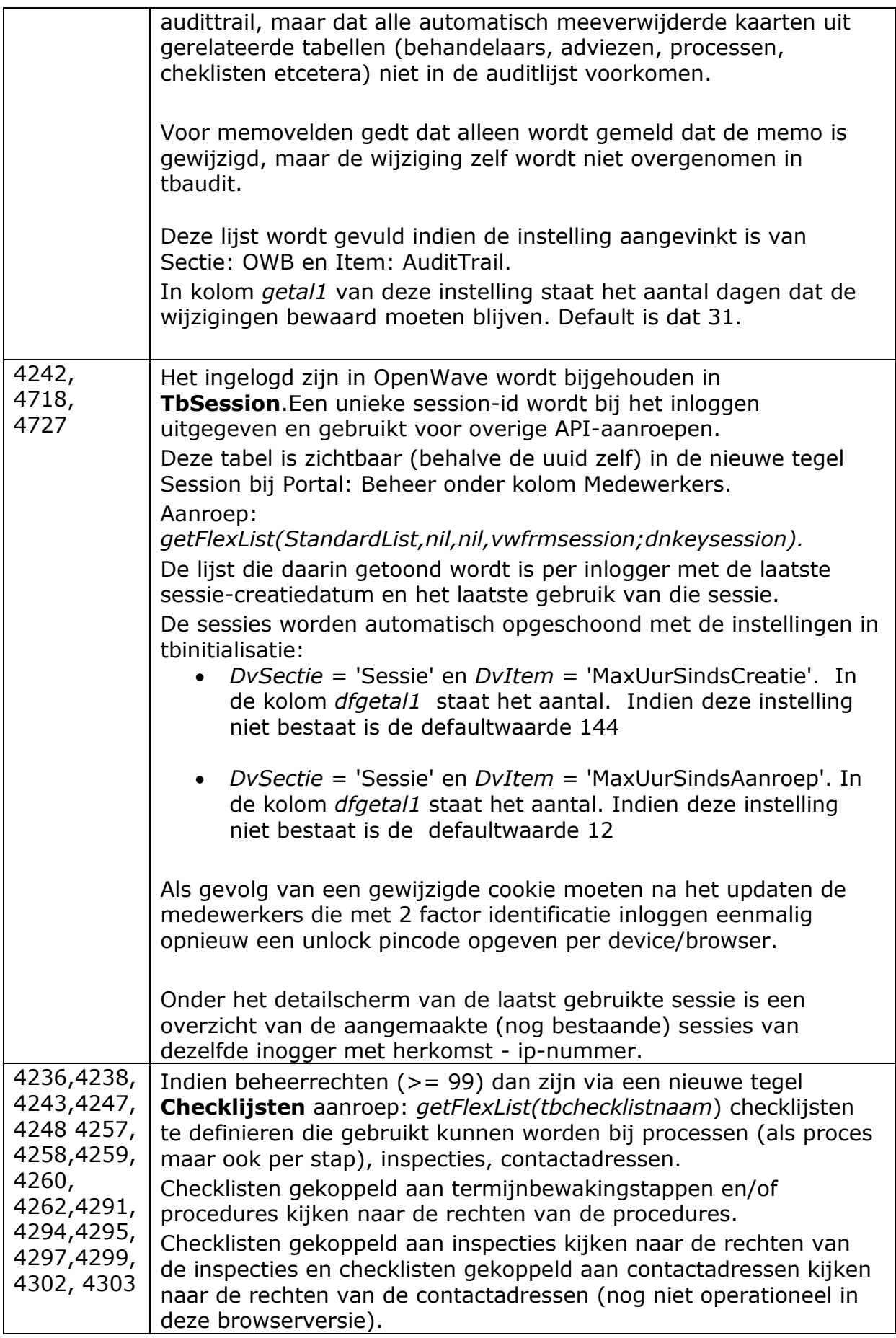

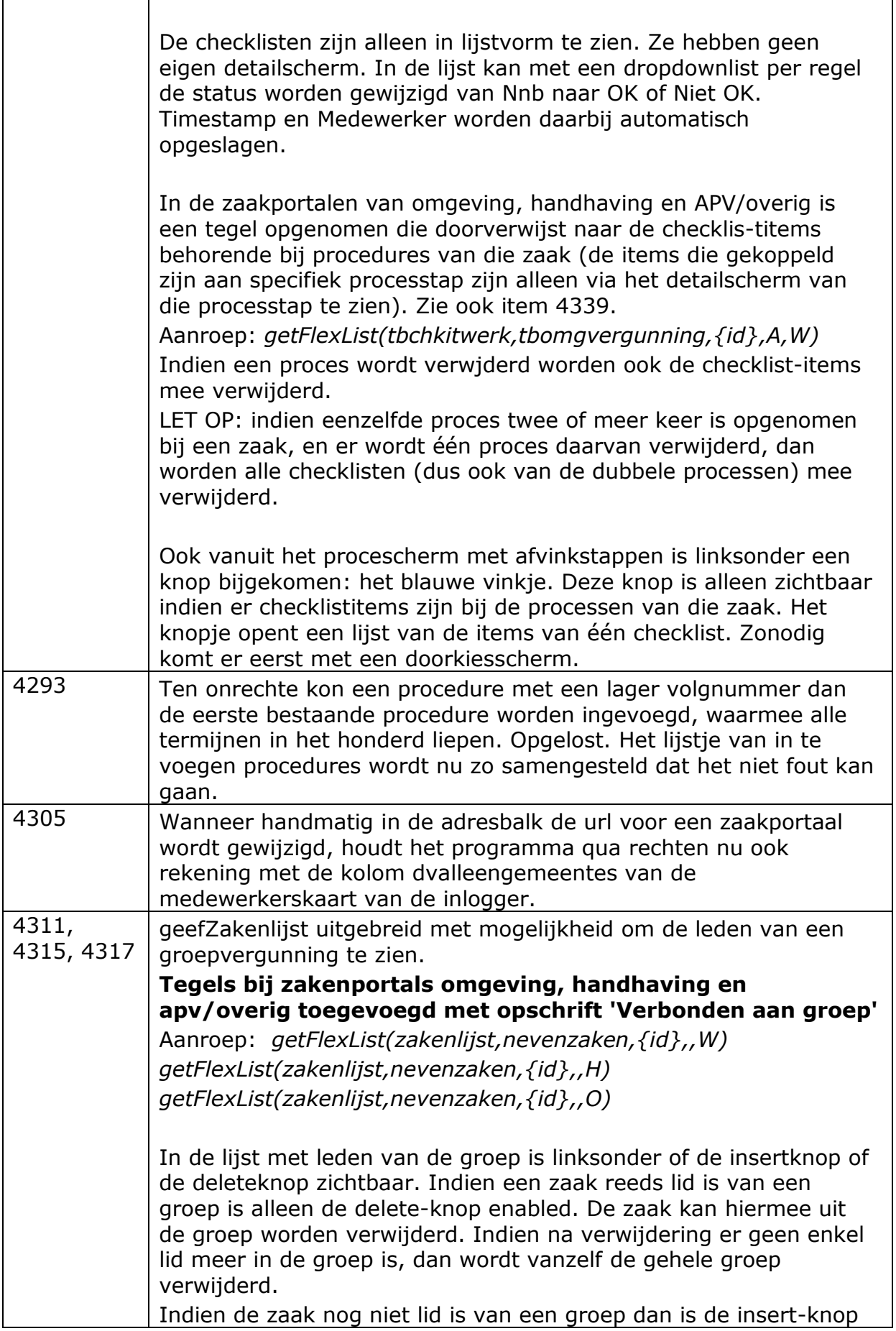

ř

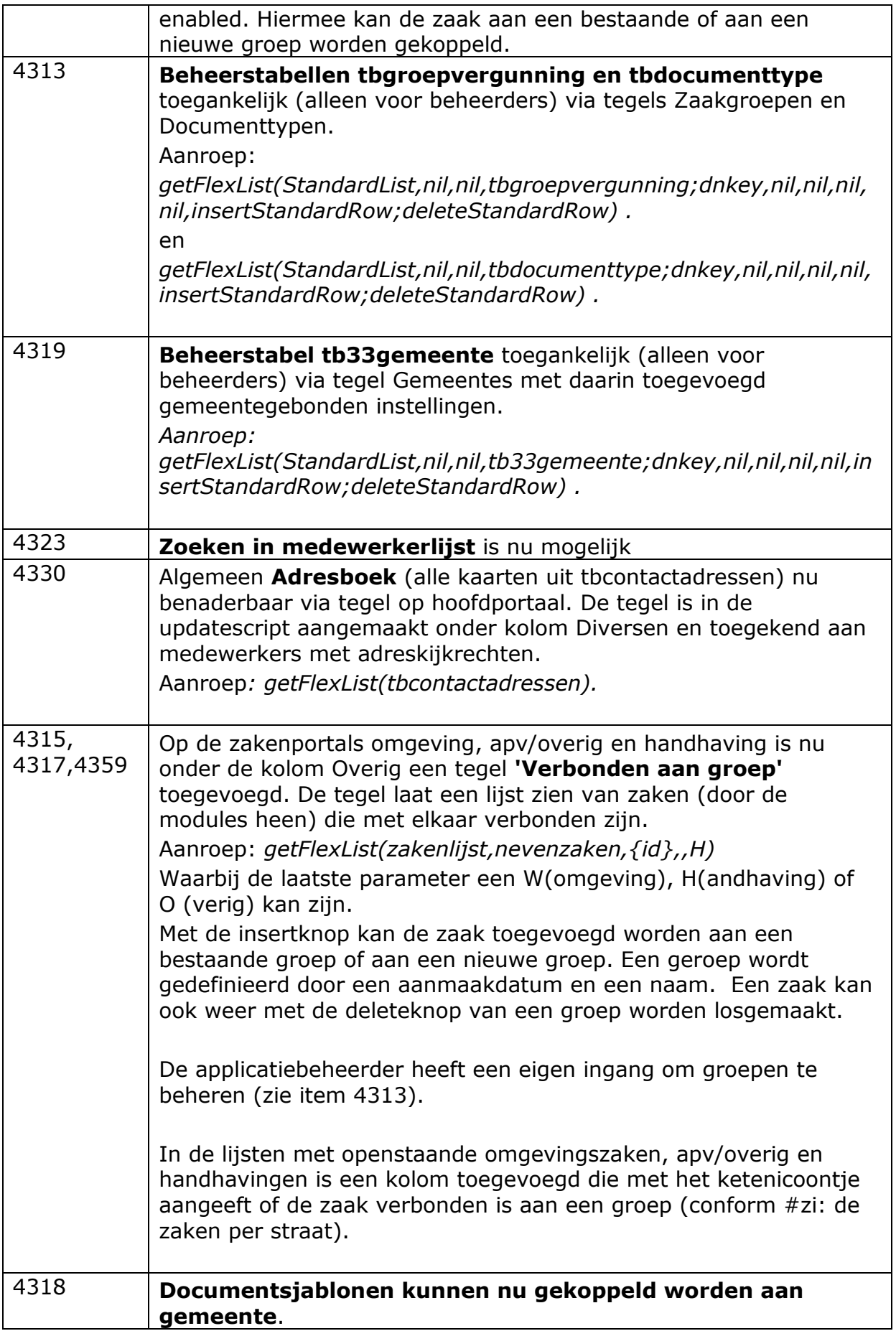

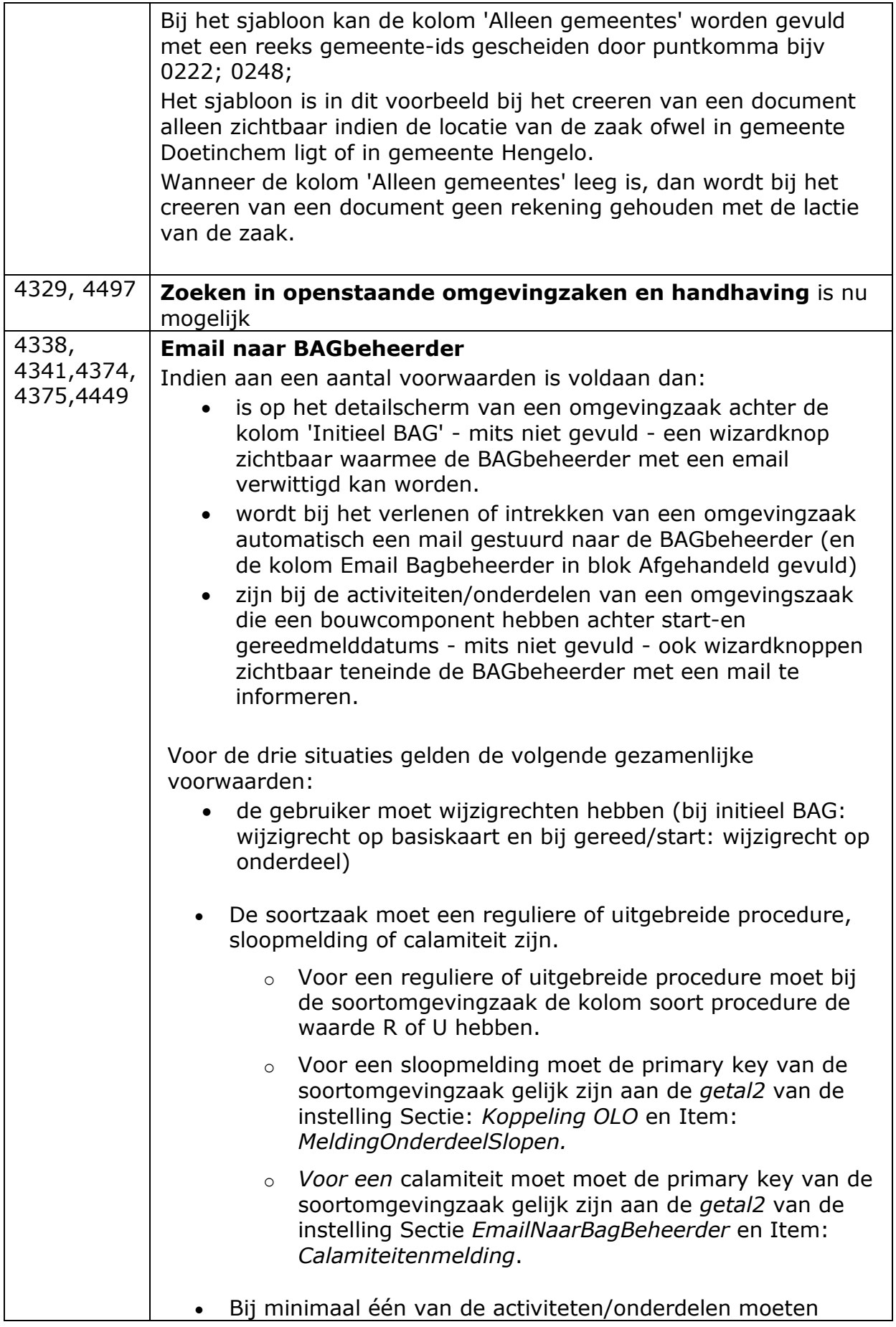

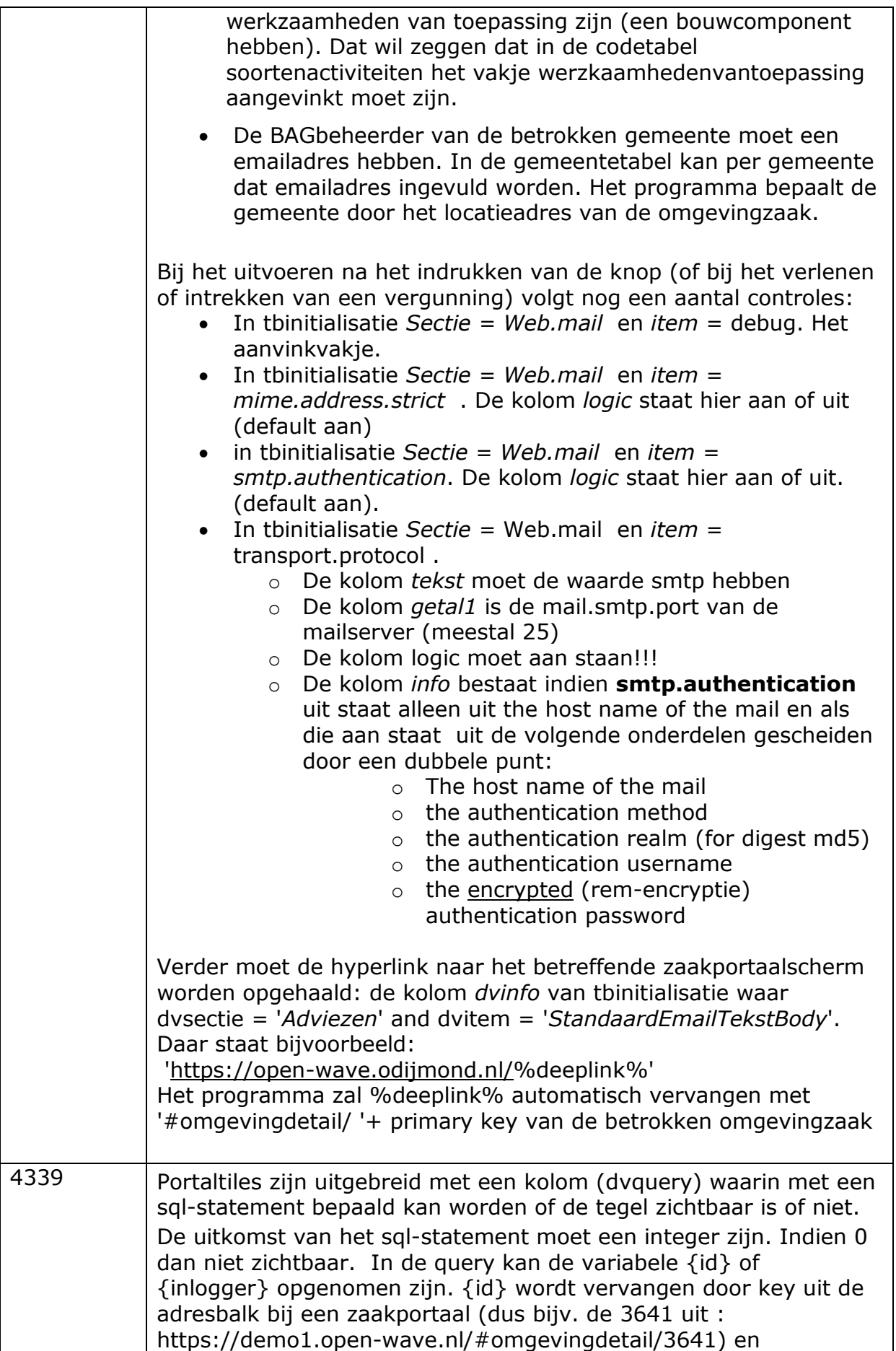

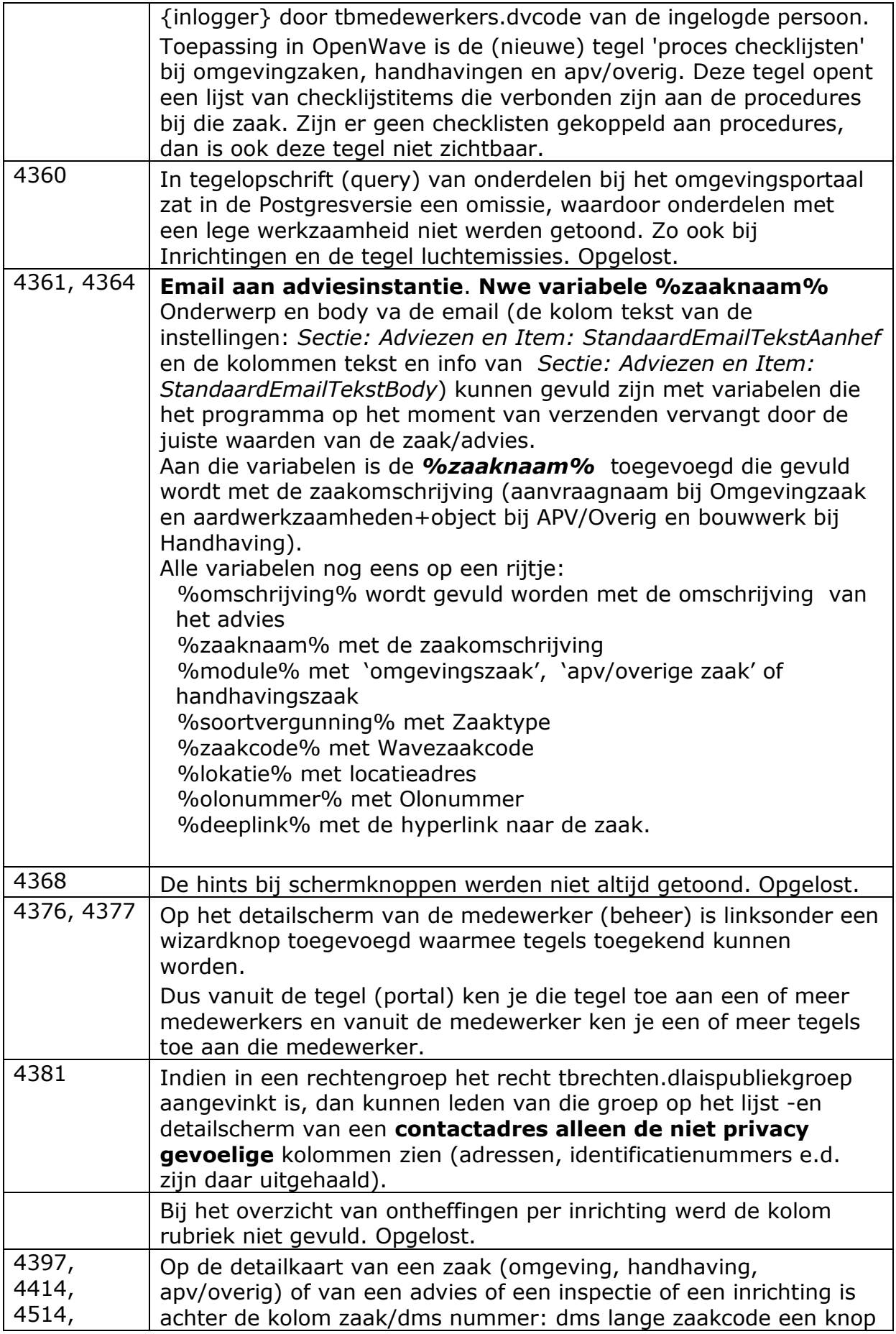

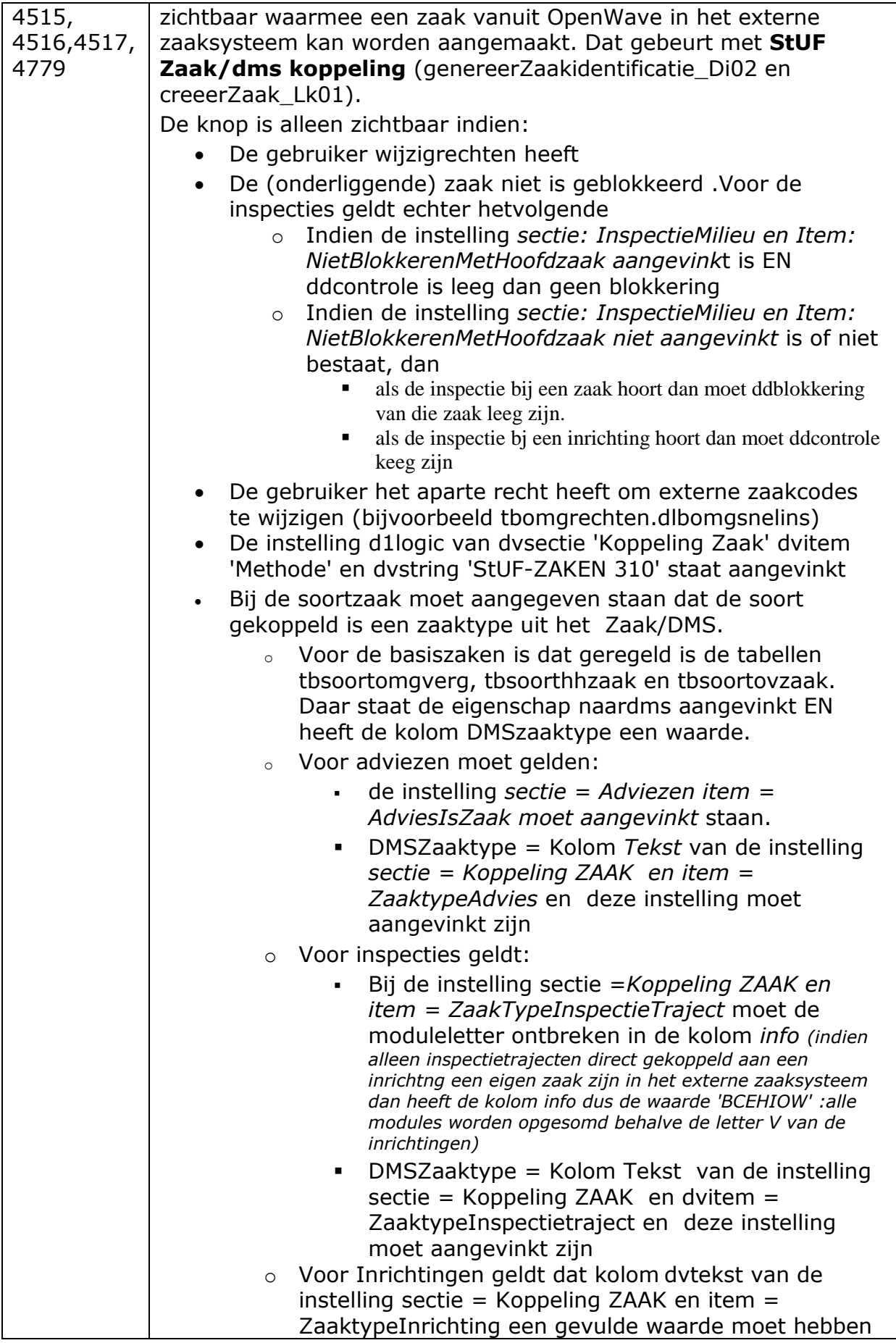

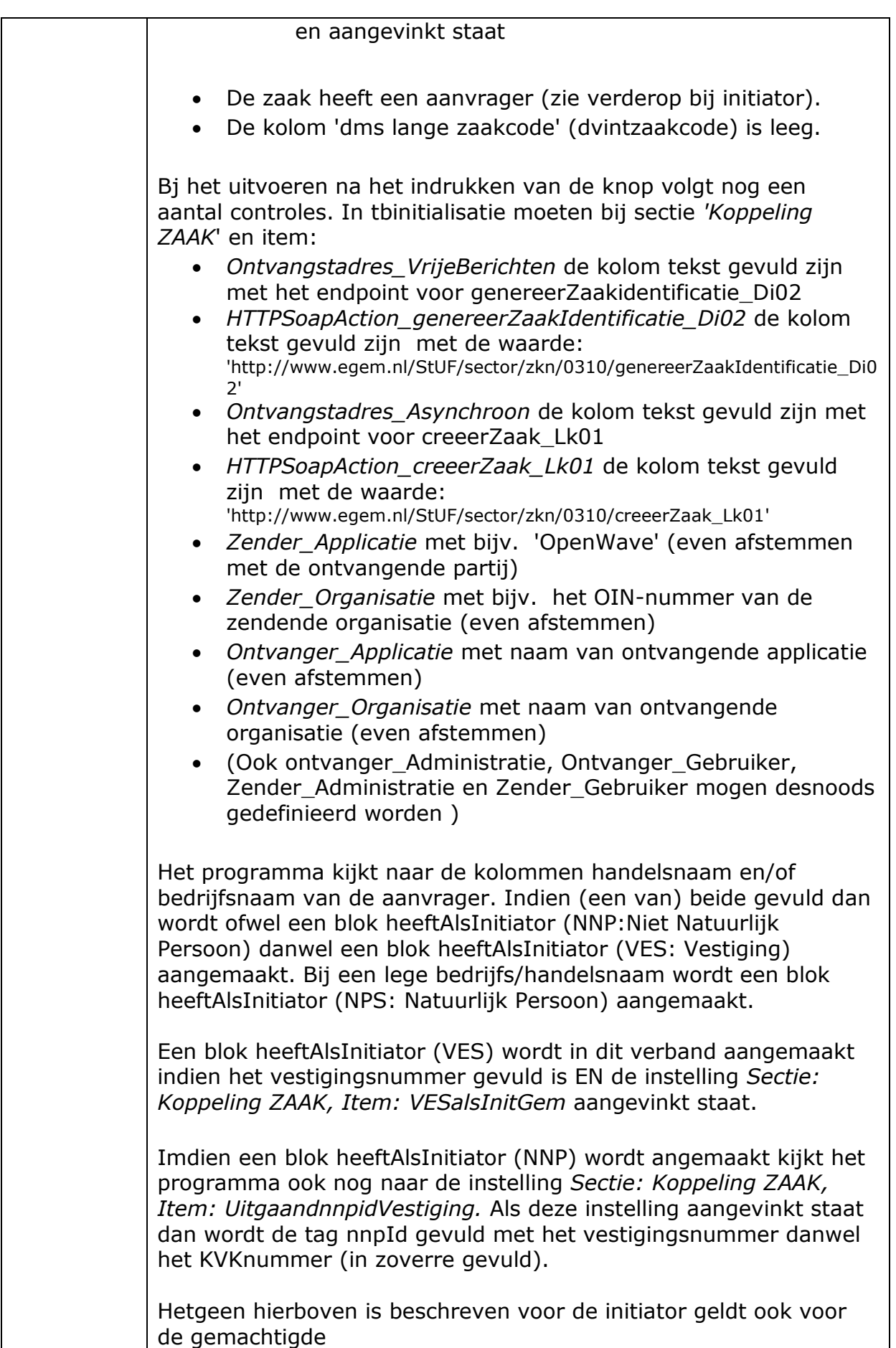

Voor de blokken initiator en gemachtigde kijkt het programma naar de contacpersonen met de rol AVR en GEM. Alleen als het gaat om het aanmelden van zaak vanuit Adviezen of Handhavingen of Inspecties of een Inrichting dan is er geen gemachtigde. In OpenWave wordt er bij deze zaken ook geen aanvrager opgegeven, want dat is altijd de organisatie zelf. Daarom kijkt het programma voor de initiatorgegevens naar de instelling bij *getal1* van *Sectie = 'Koppeling Zaak'* en *item = 'Zender\_Organisatie'.* De gevonden waarde verwijst naar een dnkey uit tbcontactadressen alwaar geacht wordt dat de gegevens van de organisatie staan van de OpenWave-gebruiker.

Ook de verantwoordelijke (de actieve behandelaar bij omgeving, handhaving of apv/overig; de adviesverantwoordelijke bij een advies of de hoofdinspecteur bij een inspectie) kan meegegeven worden in het zaakbericht indien de instelling aangevinkt is van *sectie 'Koppeling ZAAK'* en *item 'BehandelaarDoorgeven'* Alleen wanneer een zaak wordt aangemaakt vanuit de inrichting zelf is dit mogelijk.

Als Status wordt de vertaling van de status 'InBehandeling' doorgegeven. Voor de vertaling kijkt het programma in de tabel tbzaakstatus (beheer) naar de kolommen extcode en extomschrijving bij de kaart met Wavecode = 'StatusInBehandeling'. Statusvolgnummer is altijd 1.

In het blok kenmerk wordt het variabele deel van de url die hoort bij het zaakportaal opgenomen bijv #omgevingdetail/7766. Met het vaste deel bijv 'https://org.open-wave.nl/' kan het externe zaaksysteem een deeplink construreren naar de zaakpagina in OpenWave.

**De zaak kan ook automatisch worden aangemaakt als gevolg van de insertknop op portaal zaken/inrichtingen.** Dit is het geval indien:

- omgevingszaak EN de instelling Koppeling ZAAK Item:AutoZaakDmsOmgeving is aangevinkt.
- handhavingzaak EN de instelling Koppeling ZAAK Item: AutoZaakDmsHandhaving is aangevinkt
- apvoverigzaak EN de instelling Koppeling ZAAK Item: AutoZaakDmsApvOverg is aangevinkt

Daarbij kijkt het programma verder naar de hierboven eerder opgesomde instellingen

#### **De zaak kan ook automatisch worden aangemaakt als gevolg van verwerking van en OLObericht.**

Dit is het geval indien:

Sectie: Koppeling OLO en Item: AanmakenZaakmetZaak/dms aangevinkt is.

En - aangezien dit proces buiten elke medewerker omloopt - er een user is aangemaakt in tbmedewerkers die

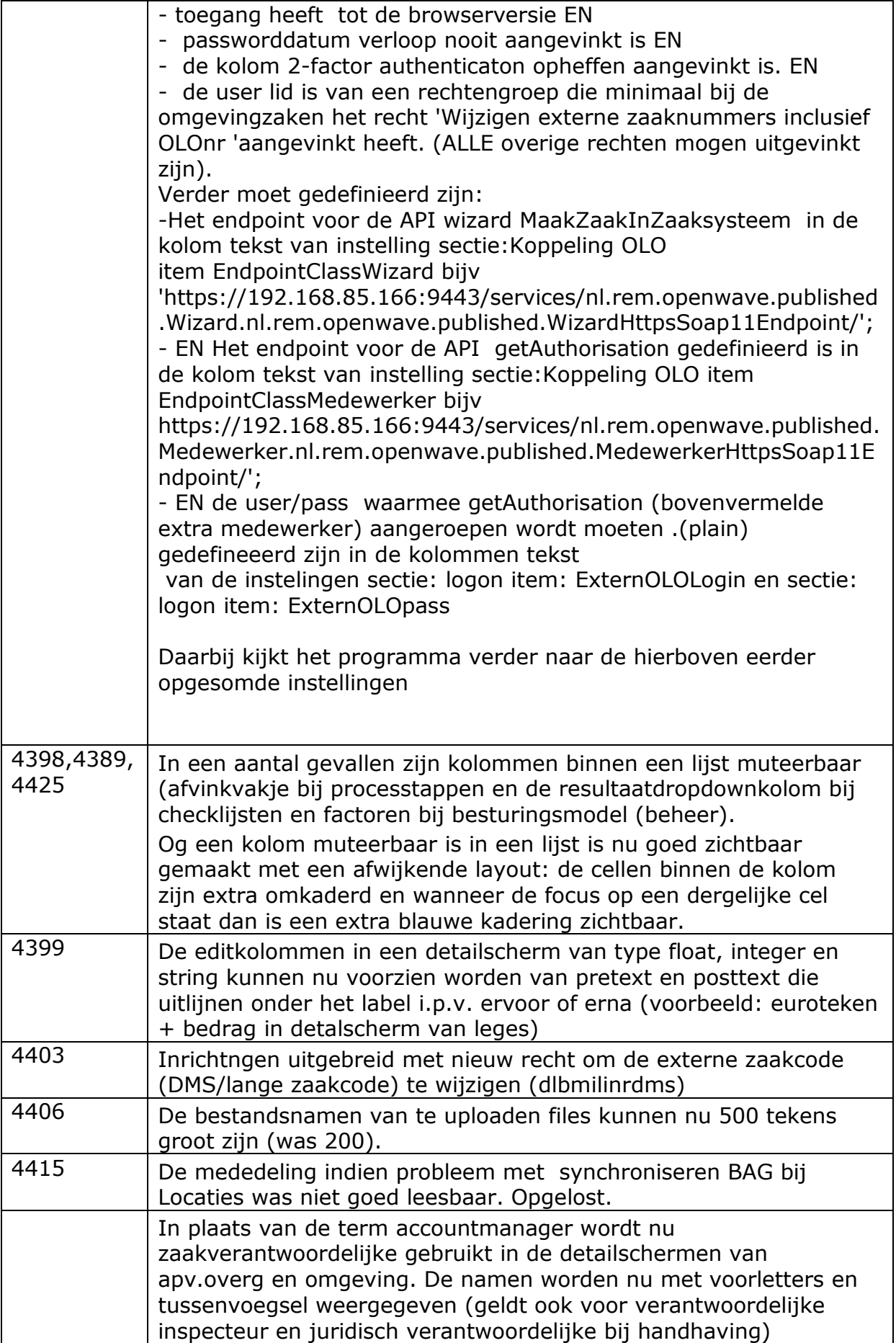

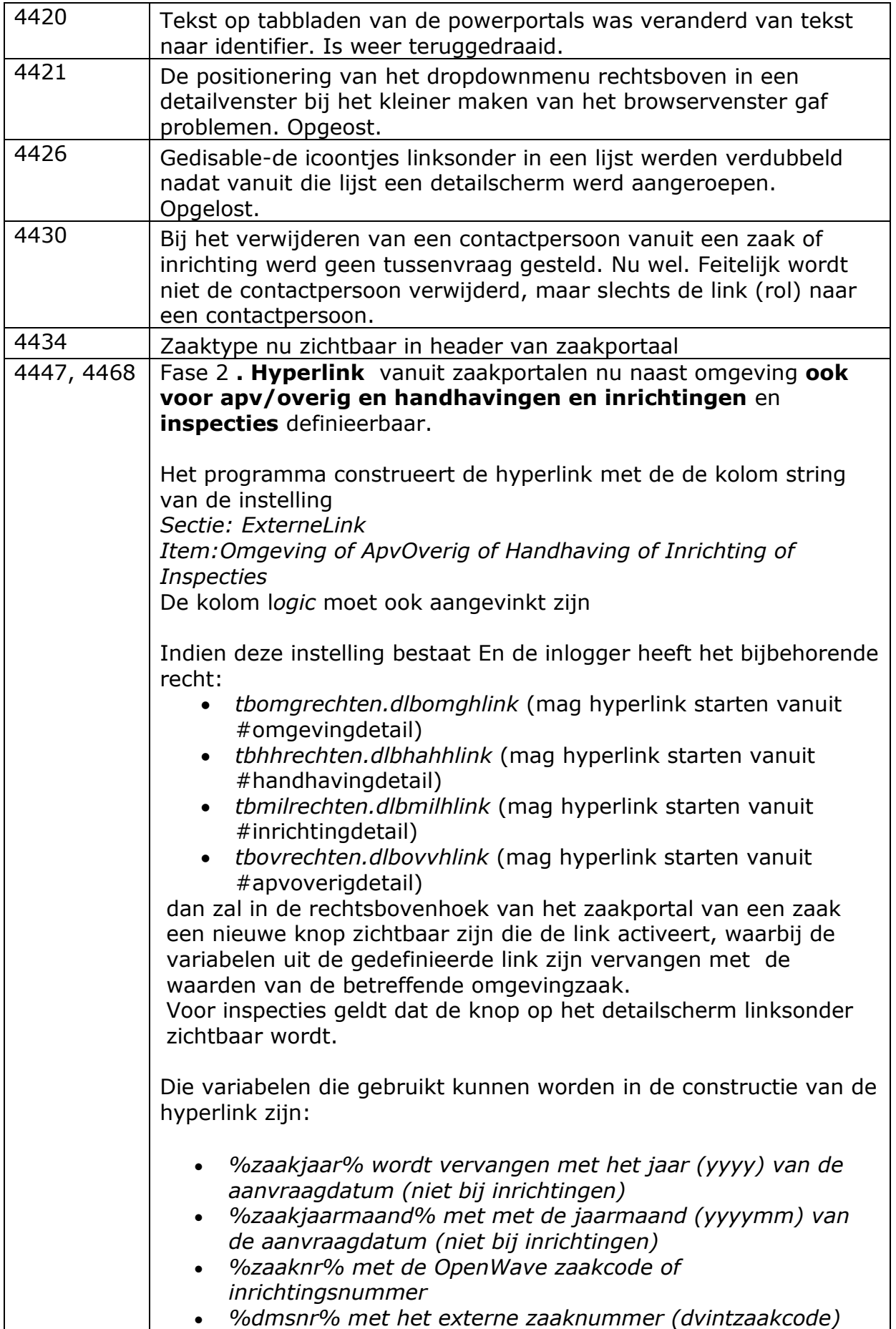

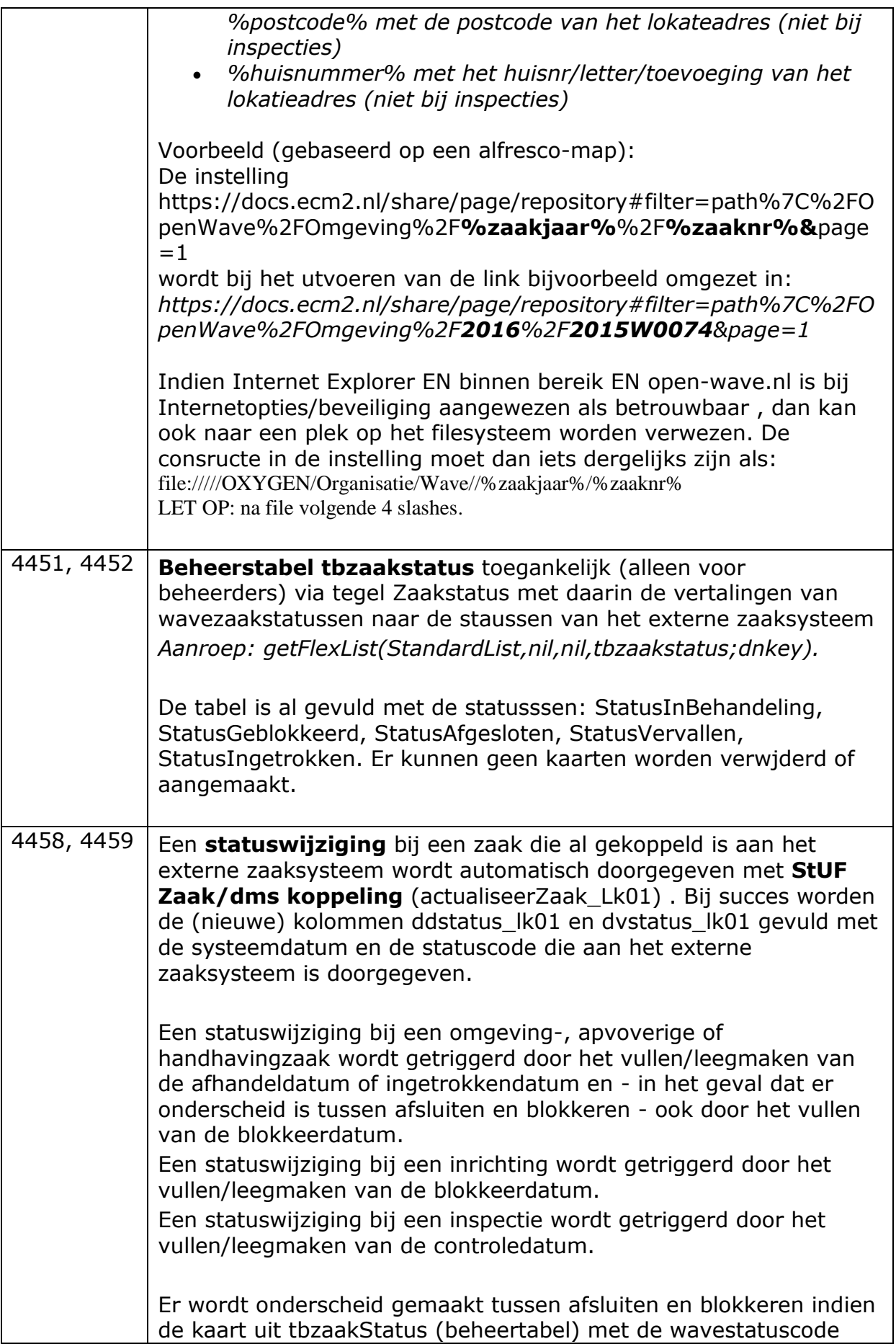

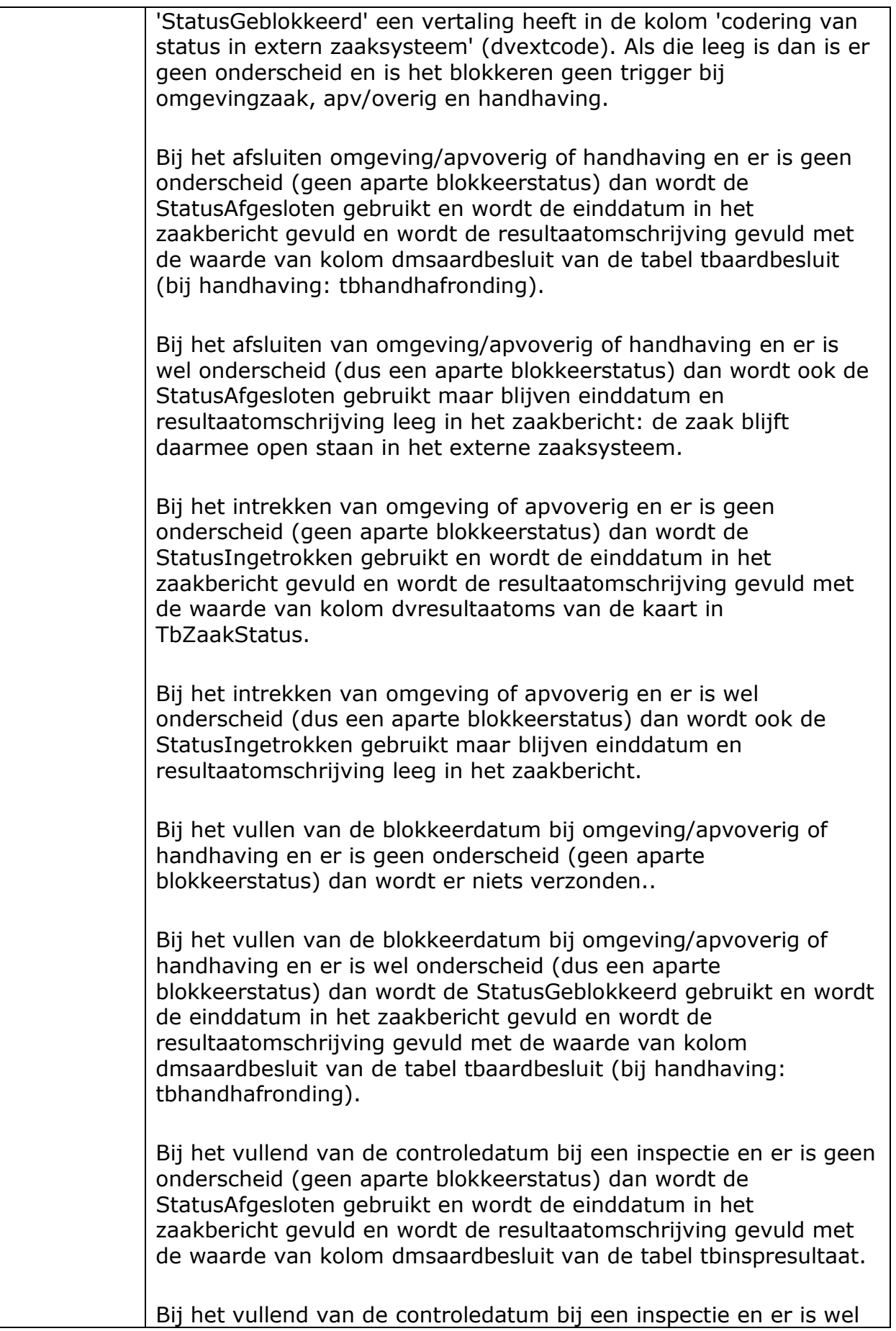

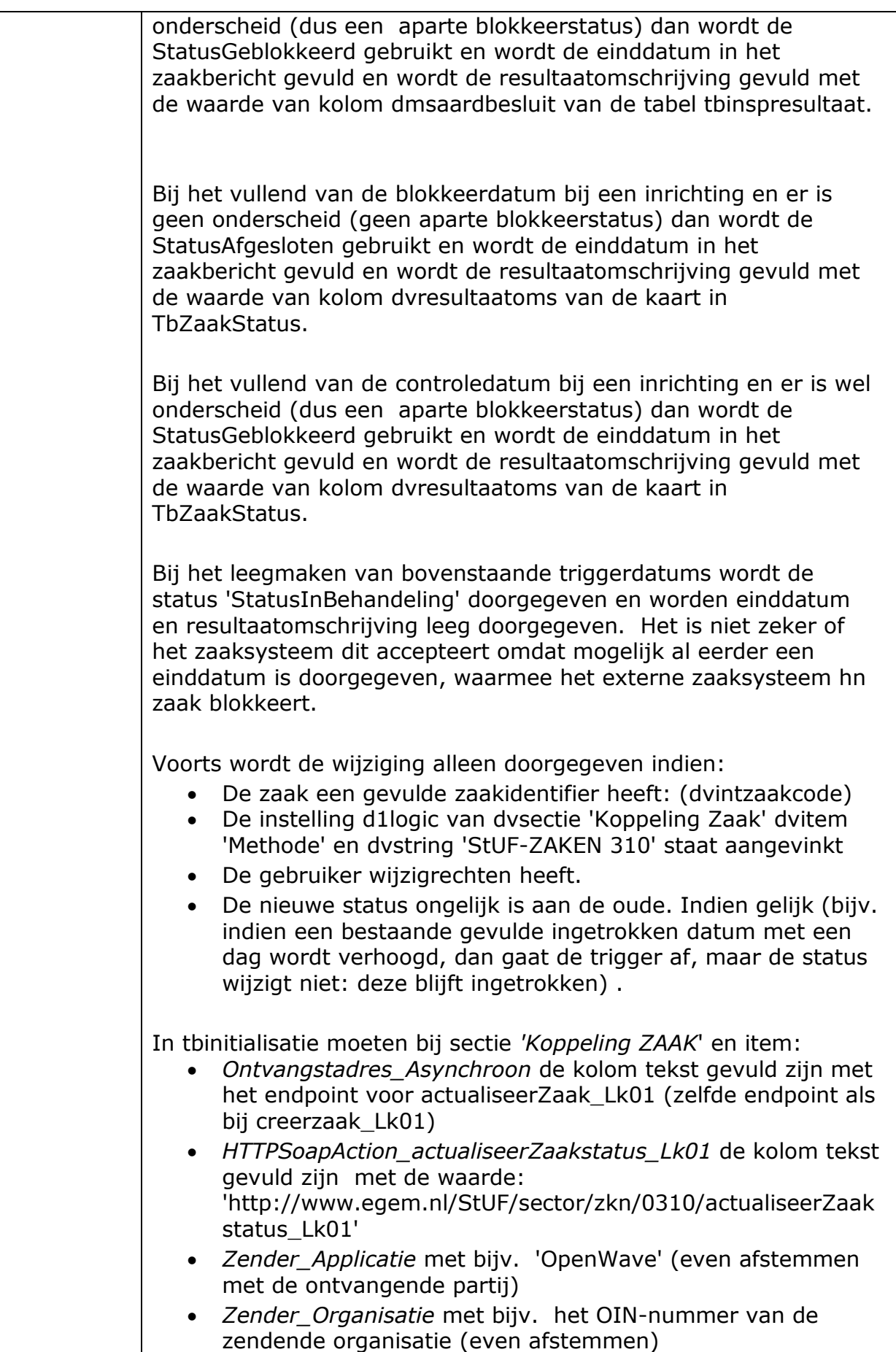

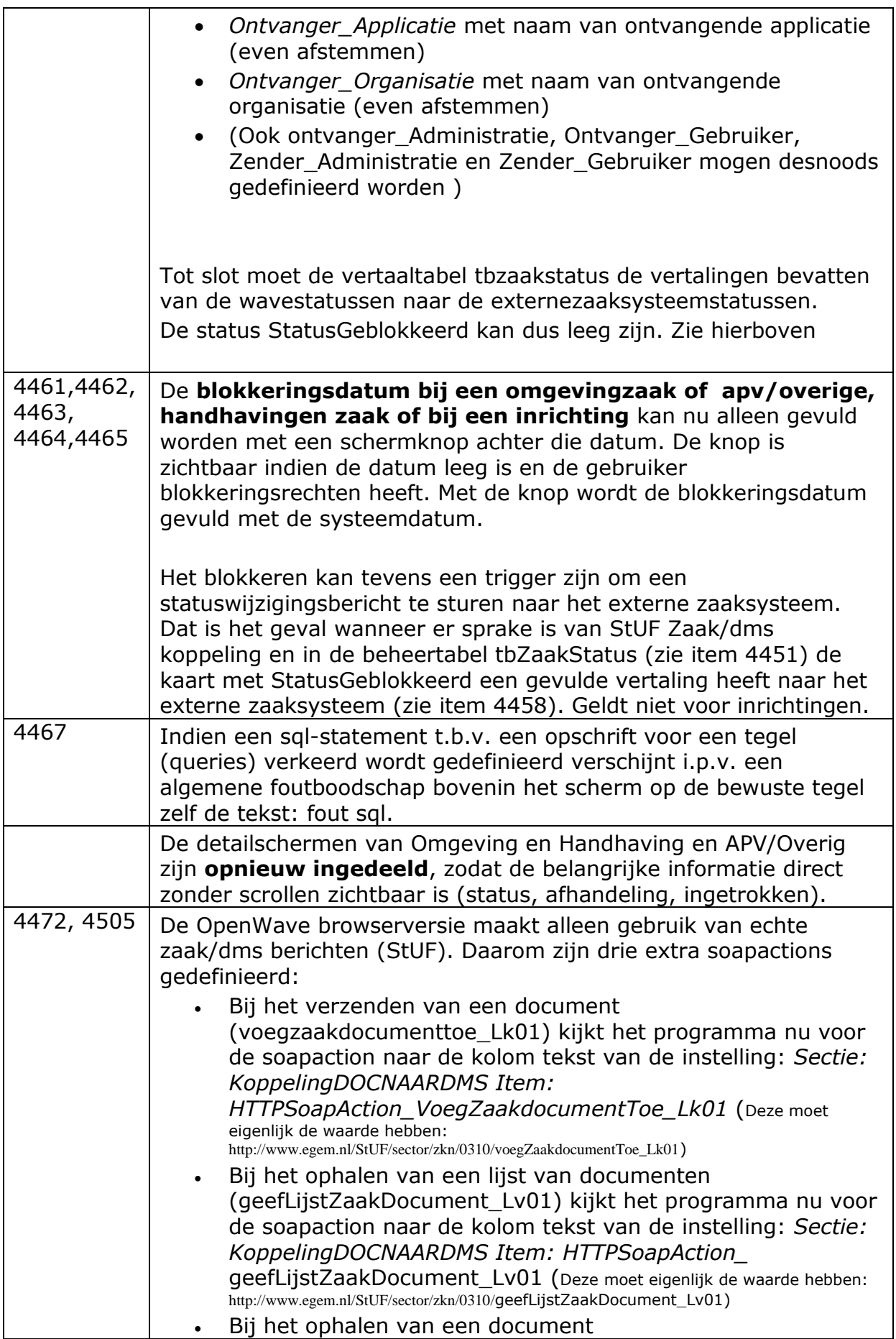

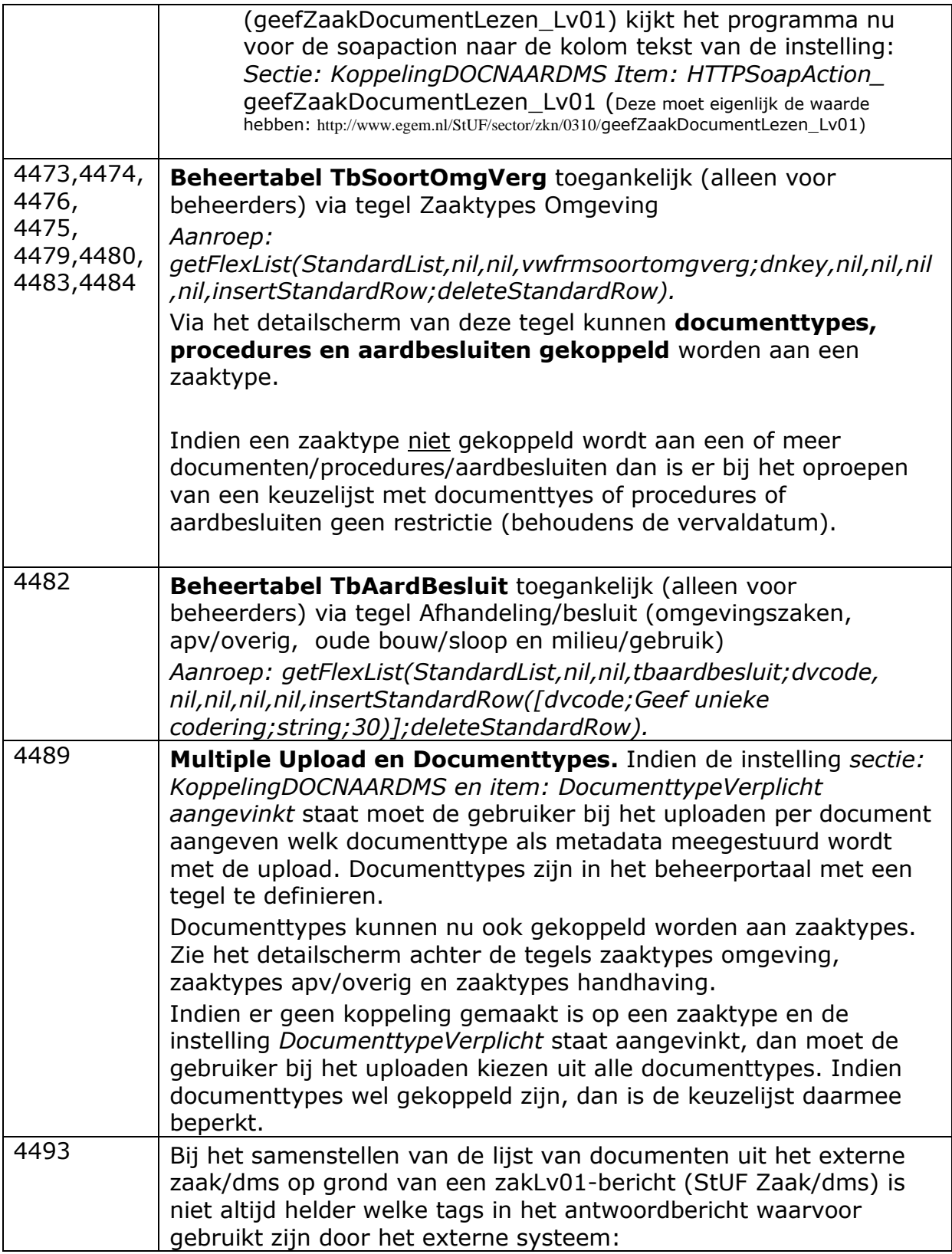

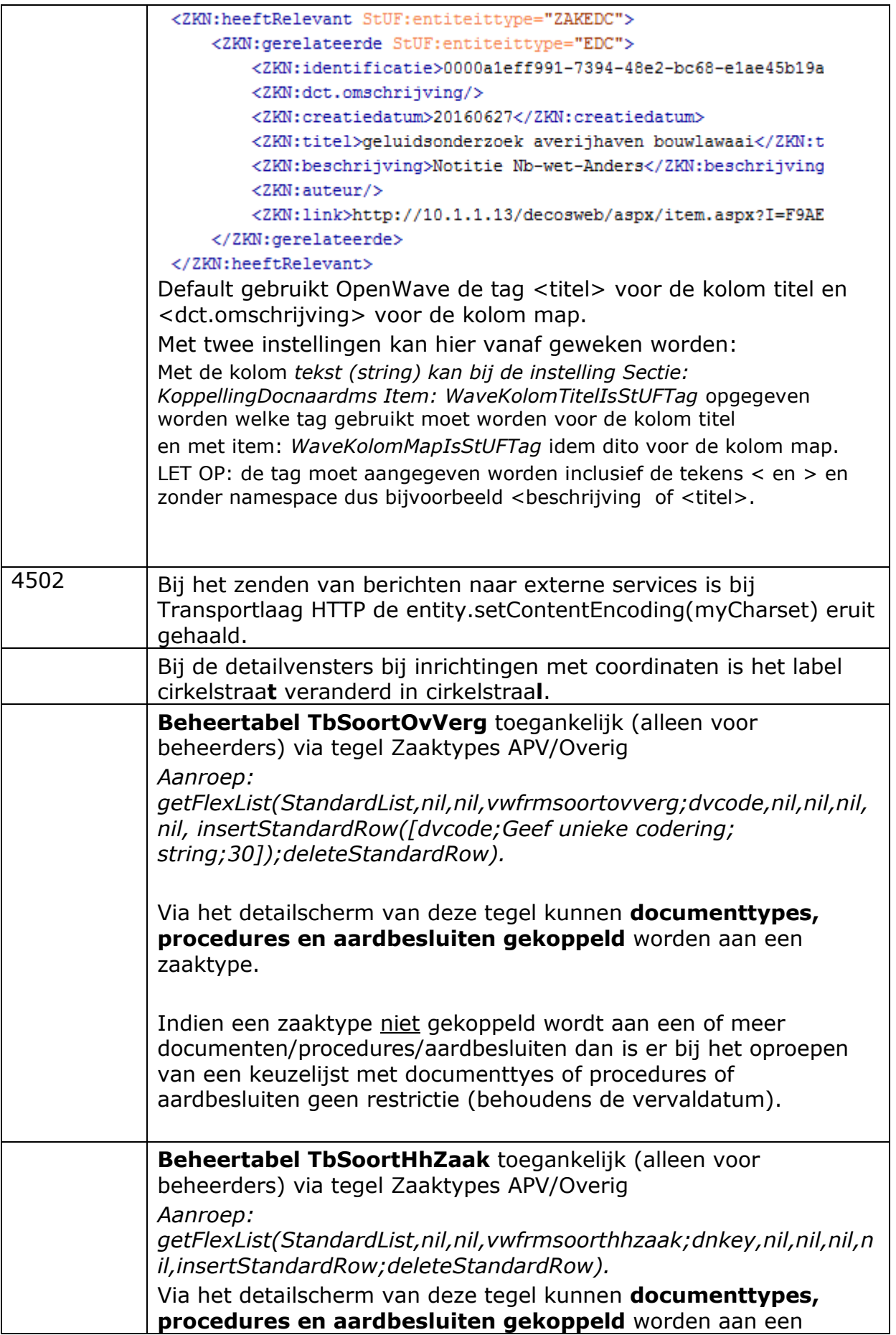

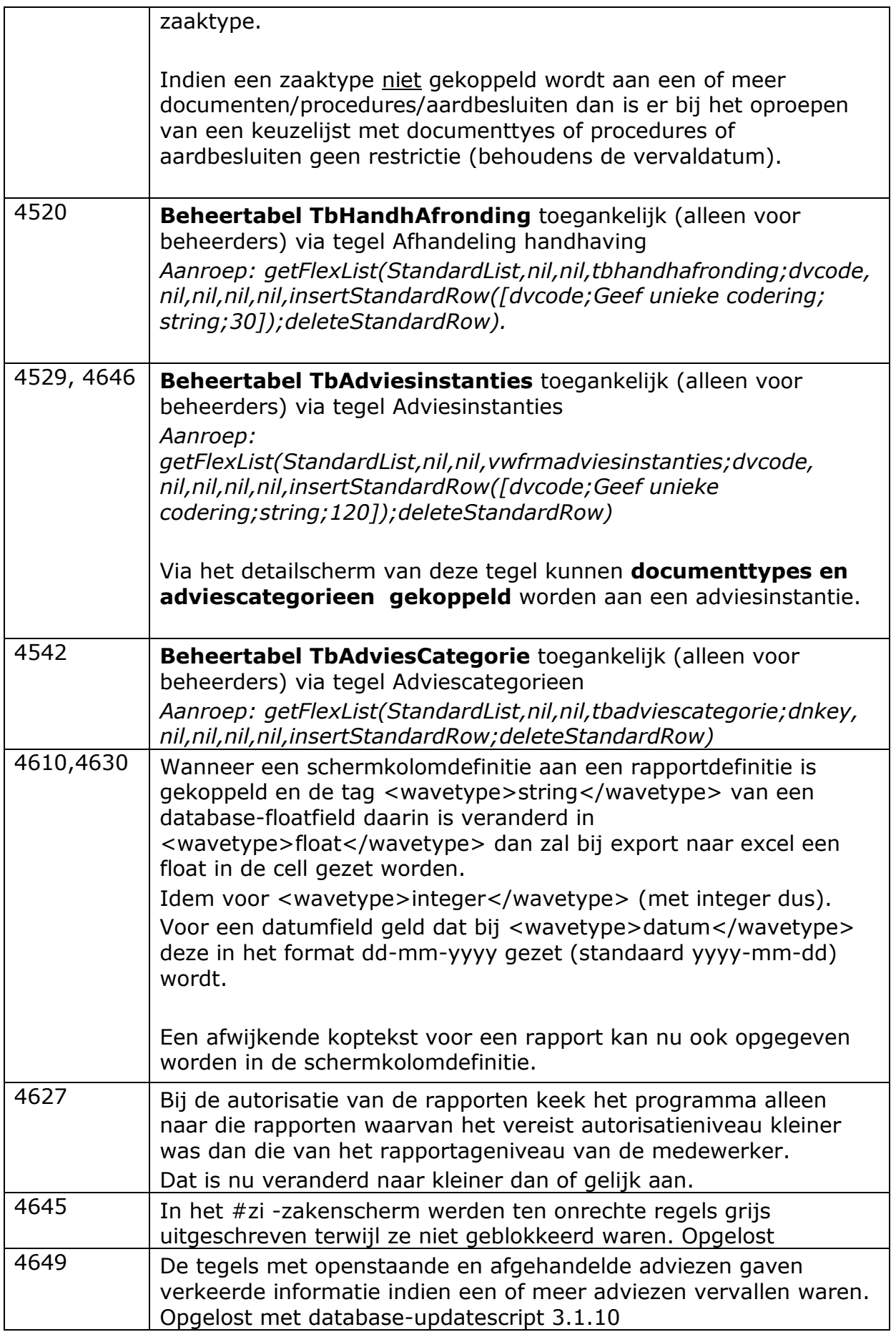

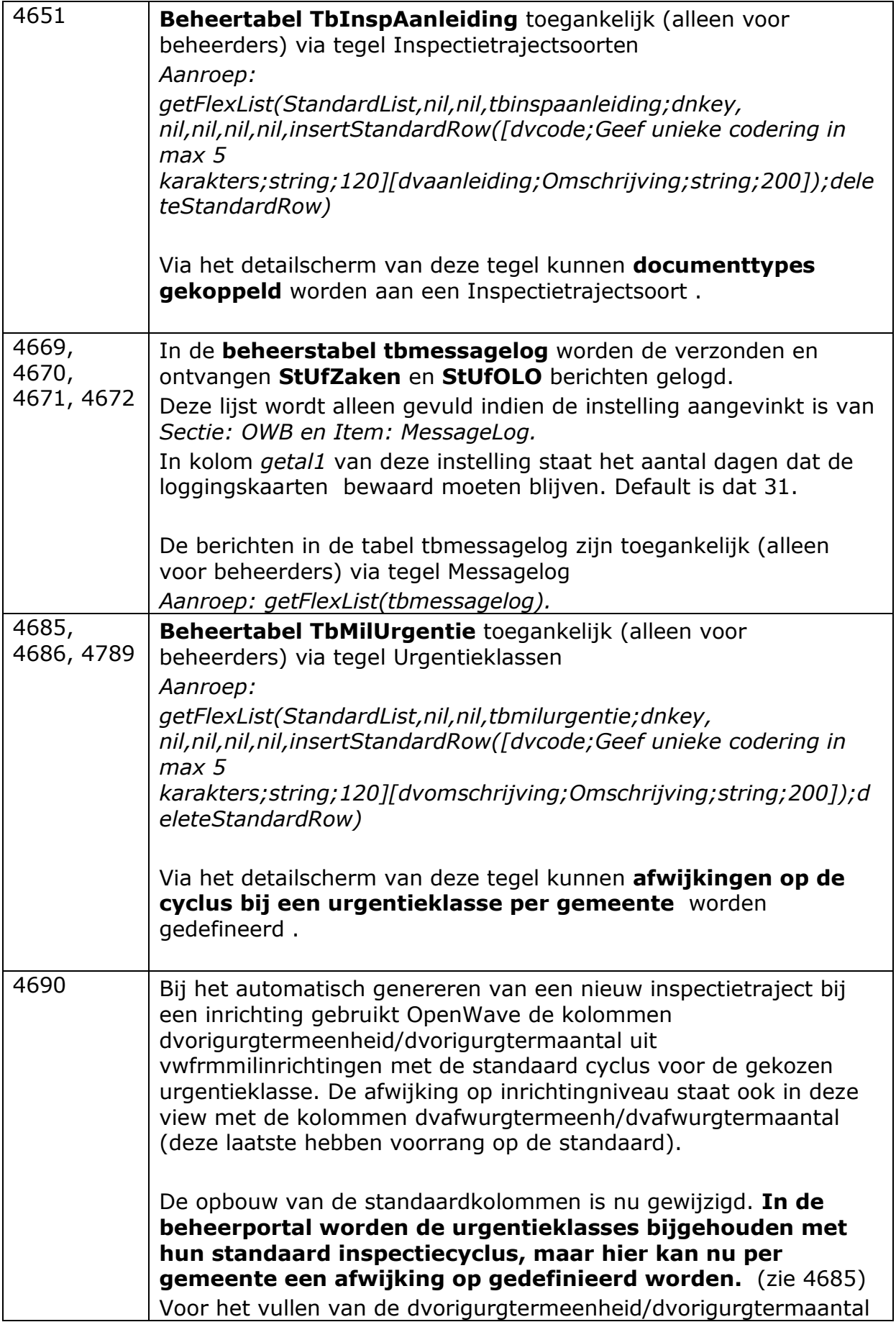

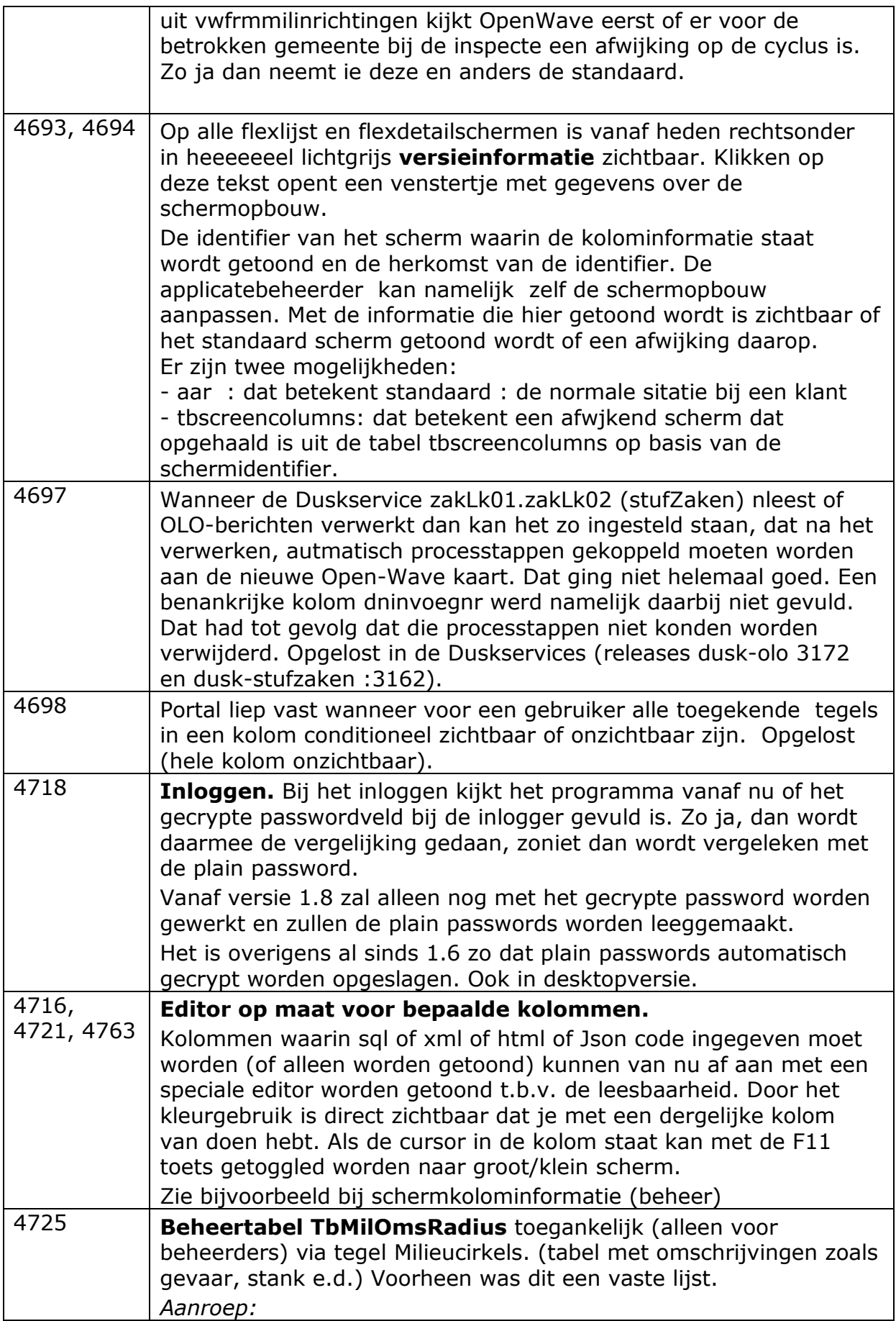

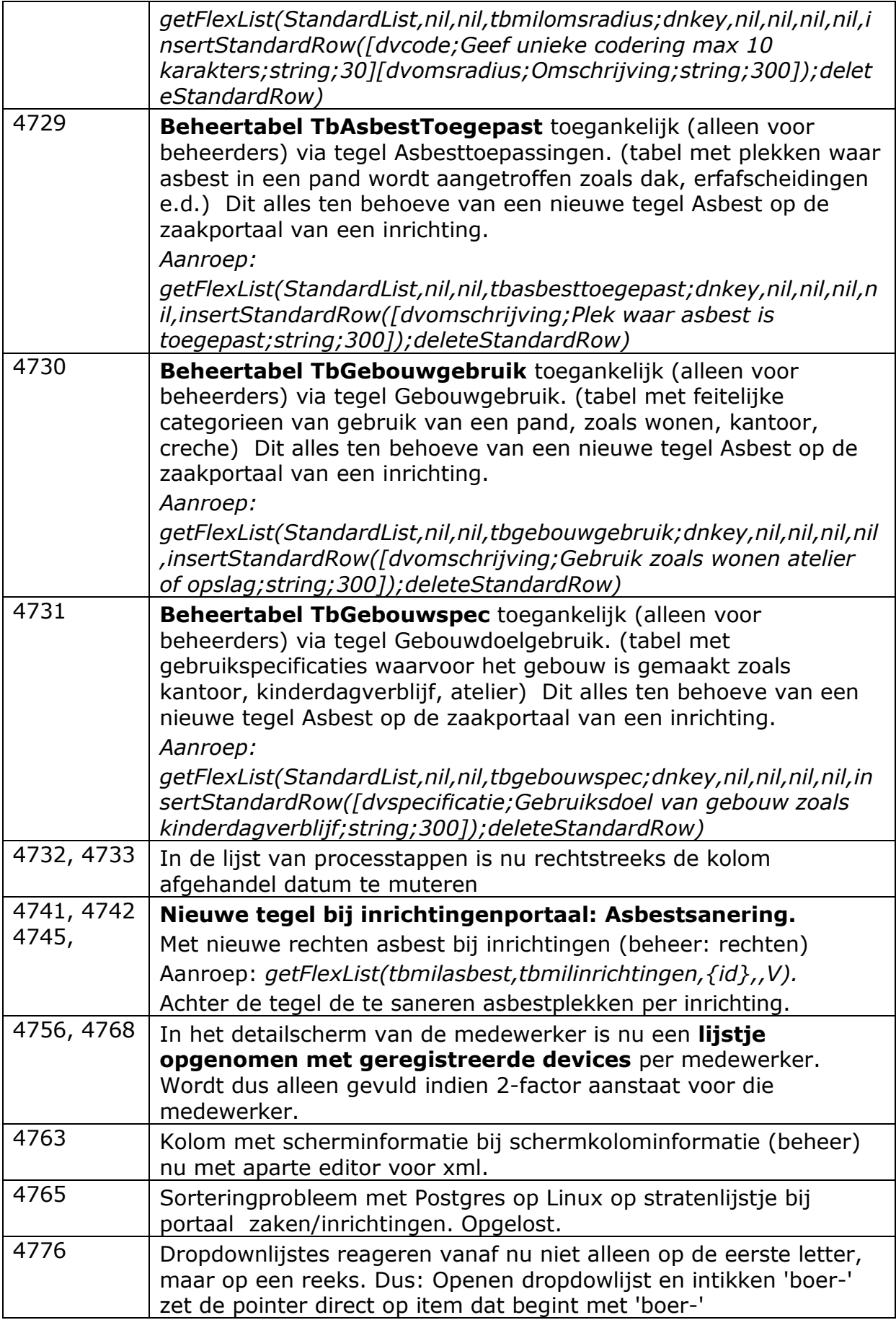

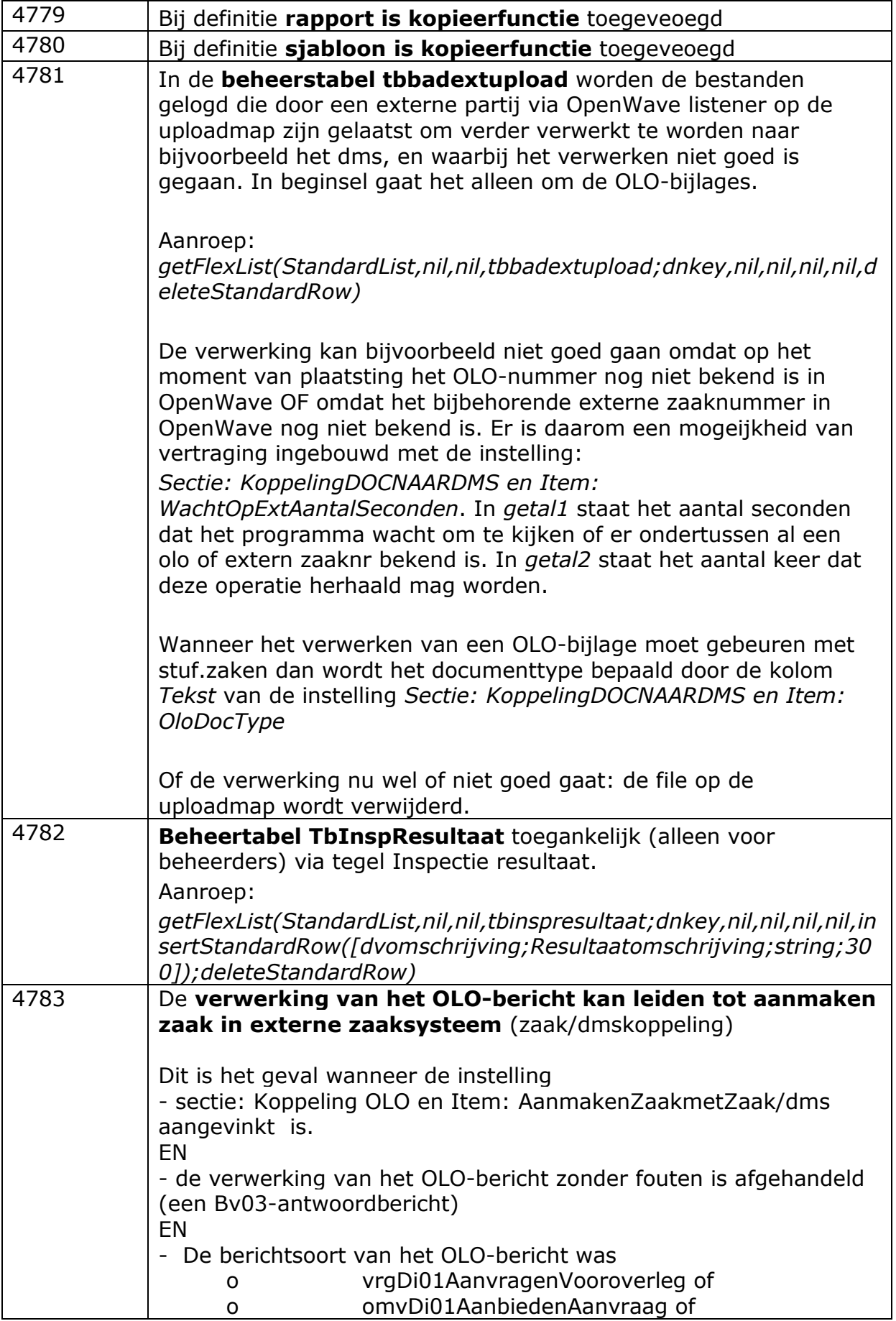

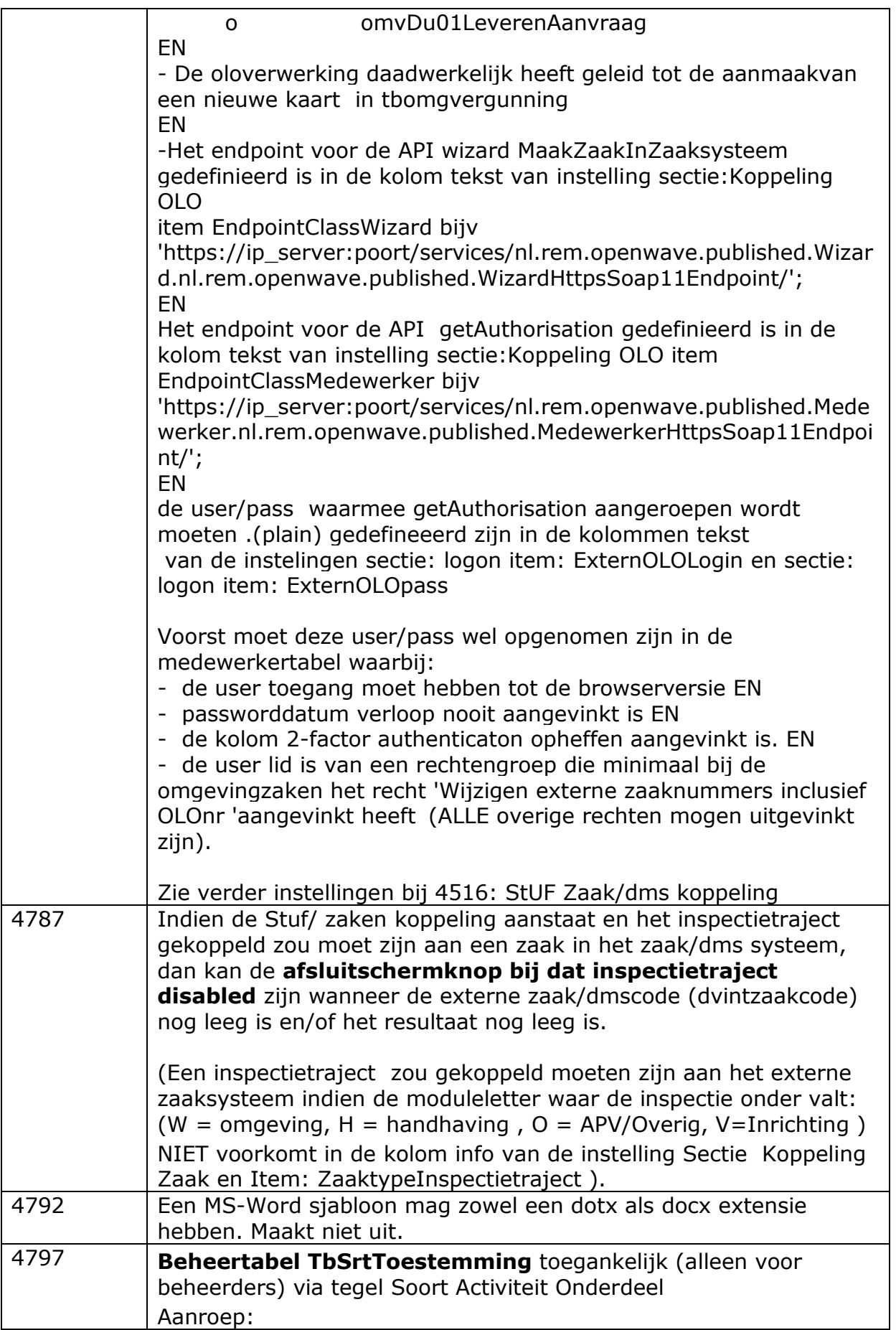

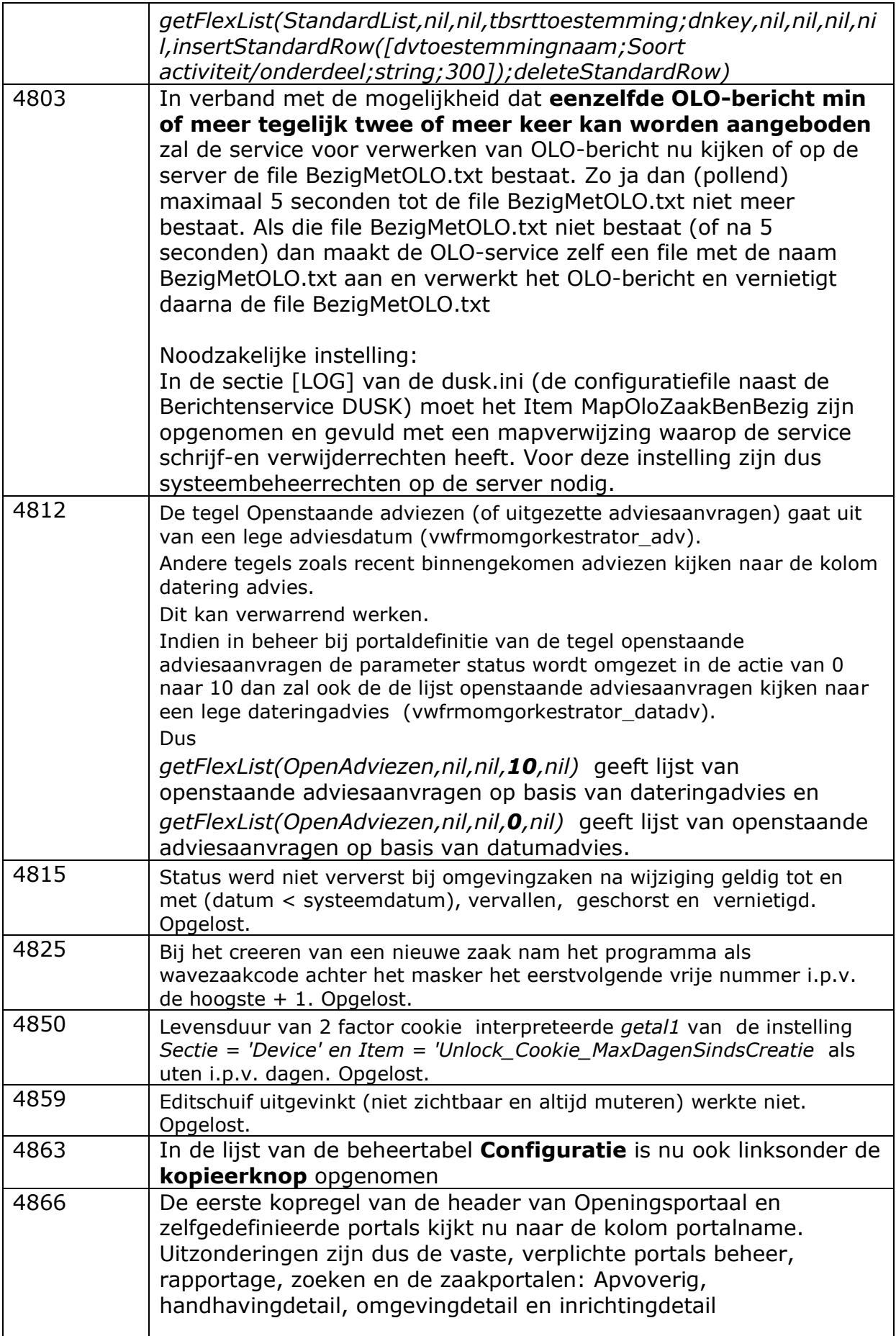

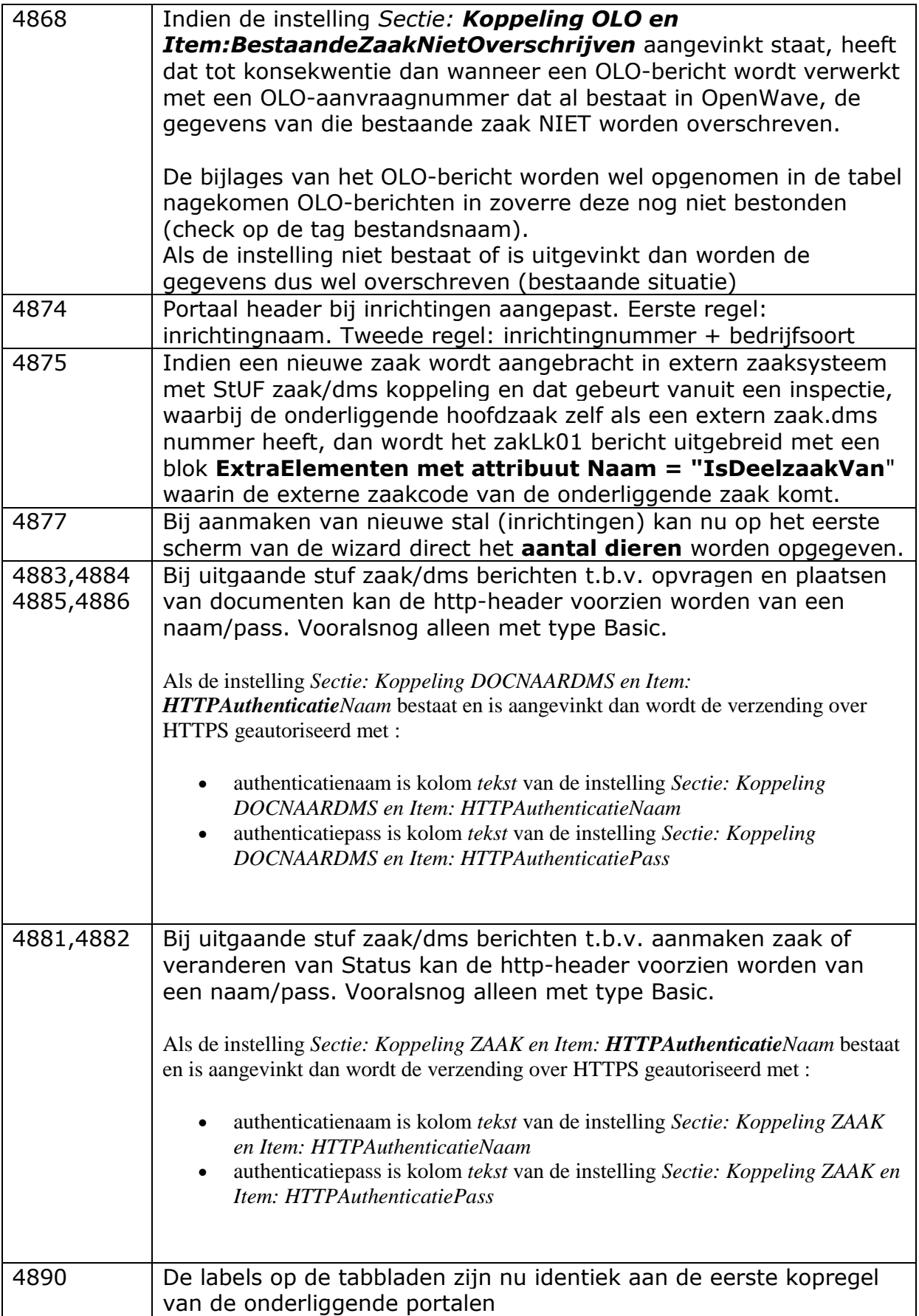